# Connect the power adapter and 1 press the power button

Sambungkan adaptor daya dan tekan tombol daya Kết nối với bộ chuyển đổi nguồn điện và nhấn nút nguồn

Register your computer Daftarkan komputer Anda Đăng ký máy tính của ban

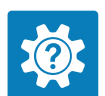

Panduan Pengaktifan Cepat Hướng dẫn khởi động nhanh

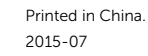

SupportAssist Check and update your computer

Periksa dan perbarui komputer Anda Kiểm tra và cập nhật máy tính của bạn

Dell Help & Support Bantuan & Dukungan Dell

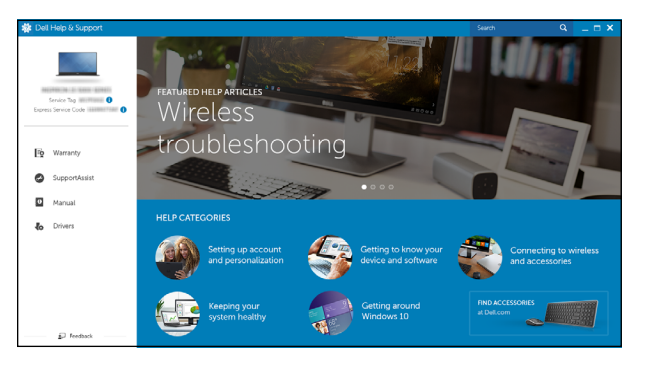

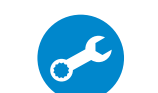

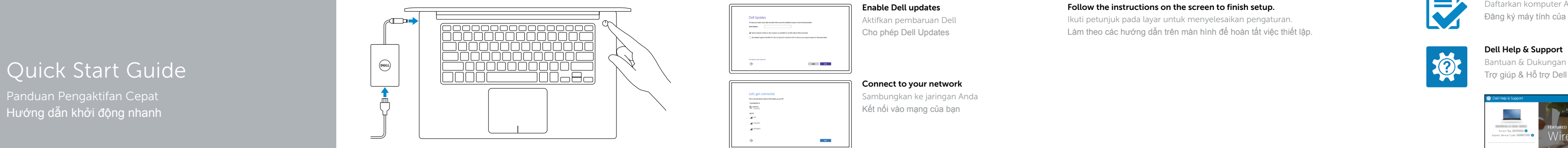

# XPS 15

DELL

# 2 Finish operating system setup

- **NOTE:** If you are connecting to a secured wireless network, enter the password for the wireless network access when prompted.
- CATATAN: Jika Anda menghubungkan ke jaringan nirkabel aman, masukkan kata sandi untuk akses jaringan nirkabel tersebut saat diminta.
- **GHI CHÚ:** Nếu bạn đang kết nối với một mạng không dây bảo mật, hãy nhập mật khẩu để truy cập mạng không dây khi được nhắc.

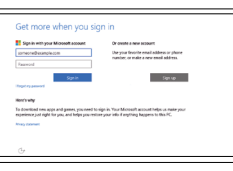

Tuntaskan pengaturan sistem operasi Kết thúc thiết lập hệ điều hành

### Windows

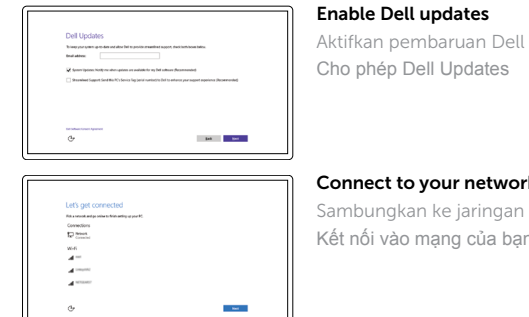

Connect to your network

Sambungkan ke jaringan Anda Kết nối vào mạng của bạn

#### Sign in to your Microsoft account or create a local account

#### In Windows search, type Recovery, click Create a recovery media, and follow the instructions on the screen.

Masuk ke akun Microsoft Anda atau buat akun lokal

Di dalam pencarian Windows, ketik Pemulihan, klik Buat media pemulihan, dan ikuti petunjuk di layar.

Đăng nhập vào tài khoản Microsoft của bạn và tạo tài khoản trên máy tính

### Ubuntu

#### Follow the instructions on the screen to finish setup.

Ikuti petunjuk pada layar untuk menyelesaikan pengaturan. Làm theo các hướng dẫn trên màn hình để hoàn tất việc thiết lập.

Product support and manuals Manual dan dukungan produk Hỗ trợ sản phẩm và sách hướng dẫn

Dell.com/support Dell.com/support/manuals Dell.com/support/windows Dell.com/support/linux

Contact Dell Hubungi Dell Liên hệ Dell

Dell.com/contactdell

Regulatory and safety Regulasi dan keselamatan Quy định và an toàn

Dell.com/regulatory\_compliance

Regulatory model Model regulatori Model quy định

P56F

Regulatory type Jenis regulatori Loại quy định

P56F001

Computer model Model komputer Model máy tính

XPS 9550

© 2015 Dell Inc. © 2015 Microsoft Corporation. © 2015 Canonical Ltd.

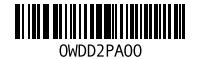

# Locate Dell apps in Windows

Cari lokasi aplikasi Dell di Windows Xác định vị trí các ứng dụng Dell trong Windows

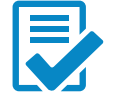

# Create recovery media for Windows

Buat media pemulihan untuk Windows Tạo phương tiện phục hồi cho Windows

Trong tìm kiếm Windows, hãy nhập vào **Recovery**, nhấp vào **Tạo phương tiện phục hồi**, và làm theo các hướng dẫn trên màn hình.

#### 1. Máy ảnh

- 2. Đèn trạng thái camera
- 3. Cổng bộ chuyển đổi nguồn điện
- 4. Cổng USB 3.0 với tính năng PowerShare
- 5. Cổng HDMI
- 6. Cổng Thunderbolt 3 với tính năng cấp Nguồn (USB-C)
- 7. Cổng tai nghe
- 8. Micrô trái
- 9. Vùng nhấp trái
- 10. Đèn trạng thái pin
- 1. Kamera
- 2. Lampu status kamera
- 3. Port adaptor daya
- 4. Port USB 3.0 dengan PowerShare
- 5. Port HDMI
- 6. Port Thunderbolt 3 dengan pengiriman Daya (USB-C)
- 7. Port headset
- 8. Mikrofon kiri
- 9. Area klik kiri
- 10. Lampu status baterai
- 11. Area klik kanan
- 12. Mikrofon kanan
- 13. Slot kartu SD
- 14. Port USB 3.0 dengan PowerShare
- 15. Lampu status muatan baterai
- 16. Tombol status muatan baterai
- 17. Slot kabel pengaman
- 18. Tombol daya
- 19. Label Tag Servis
- 20. Label regulatori
- 11. Vùng nhấp phải
- 12. Micrô phải
- 13. Khe cắm thẻ SD
- 14. Cổng USB 3.0 với tính năng PowerShare
- 15. Đèn trạng thái sạc pin
- 16. Nút trạng thái sạc pin 17. Khe cáp bảo vệ
- 18. Nút nguồn
- 19. Nhãn Thẻ bảo trì
- 20. Nhãn quy định

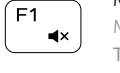

- 1. Camera
- 2. Camera-status light
- 3. Power-adapter port
- 4. USB 3.0 port with PowerShare
- 5. HDMI port
- 6. Thunderbolt 3 port with Power delivery (USB-C)
- 7. Headset port
- 8. Left microphone
- 9. Left -click area
- 10. Battery-status light
- 11. Right-click area
- 12. Right microphone
- 13. SD-card slot
- 14. USB 3.0 port with PowerShare
- 15. Battery-charge status lights
- 16. Battery-charge status button
- 17. Security-cable slot
- 18. Power button
- 19. Service Tag label
- 20. Regulatory label

Shortcut keys Tombol pintasan Phím tắt

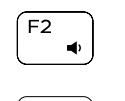

# $F_3$

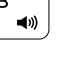

 $F4$ 

 $H =$  $\overline{\phantom{0}}$ 

Beralih antar keadaan lampu latar keyboard (opsional) Chuyển đổi trang thái đèn nền bàn phím (tùy chon)

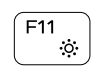

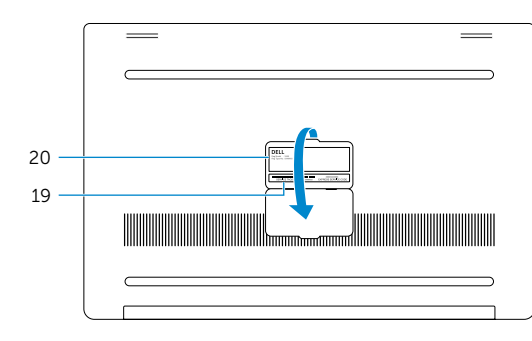

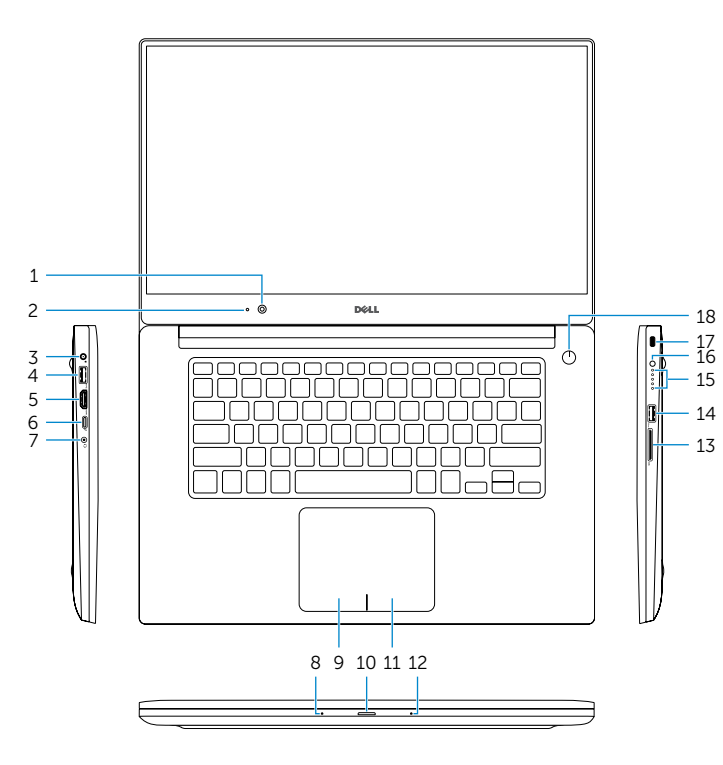

# Mute audio Mematikan audio

Tắt âm Decrease volume

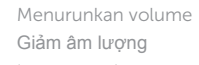

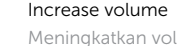

Meningkatkan volume Tăng âm lượng

### Previous track/chapter

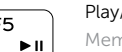

Track/bab sebelumnya Bản nhạc/chương trước đó

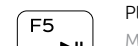

# Play/Pause

# Memutar/Menjeda

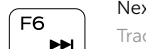

Phát/Tạm dừng

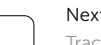

#### Next track/chapter

Track/bab berikutnya

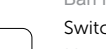

Bản nhạc/chương kế tiếp

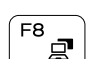

### Switch to external display

Mengalihkan ke display eksternal

Chuyển đổi sang màn hình hiển thị bên ngoài

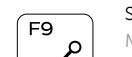

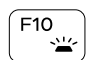

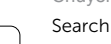

## Menelusuri

Tìm kiếm

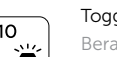

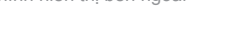

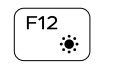

#### Toggle keyboard backlight states (optional)

#### Decrease brightness

Menurunkan kecerahan Giảm độ sáng

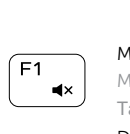

### Increase brightness

Meningkatkan kecerahan Tăng độ sáng

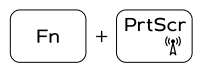

#### Turn off/on wireless

Mengaktifkan/menonaktifkan nirkabel Tắt/m ở mạng không dây

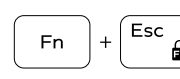

Toggle Fn-key lock

#### Mengalihkan kunci tombol Fn Bật tắt khóa phím Fn

### NOTE: For more information, see *Specifications* at Dell.com/support .

CATATAN: Untuk informasi selengkapnya, lihat *Spesifikasi* di Dell.com/support .

**GHI CHÚ:** Để biết thêm thông tin, hãy xem *Thông số kỹ thuật* tại **Dell.com/support** .